# 接触確認アプリCOCOA画面説明 (ホーム)

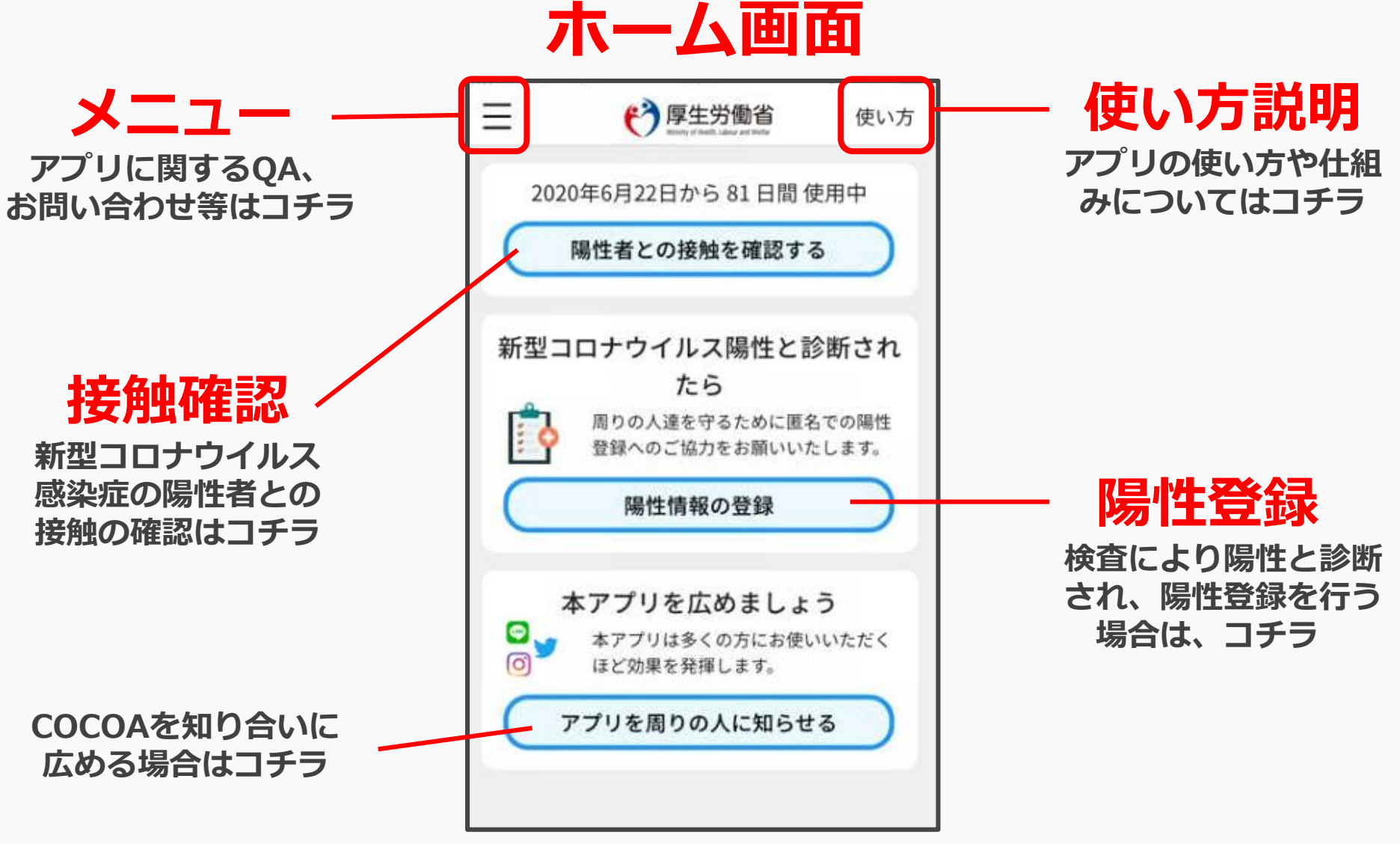

**※アプリの画面は定期的に改修します。** 1

# 接触確認アプリCOCOA画面説明 (メニュー)

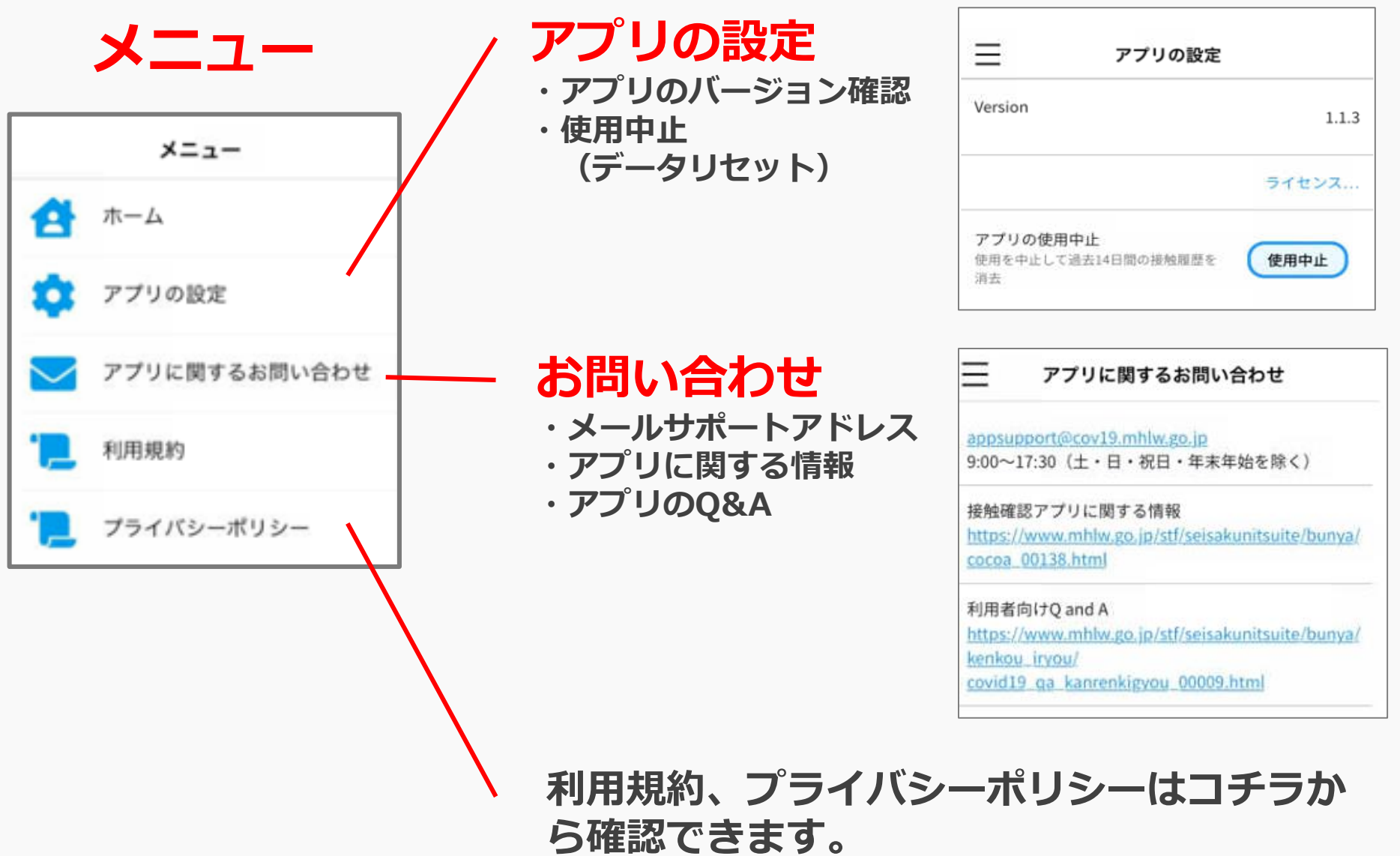

# 接触確認アプリCOCOA画面説明 (使い方)

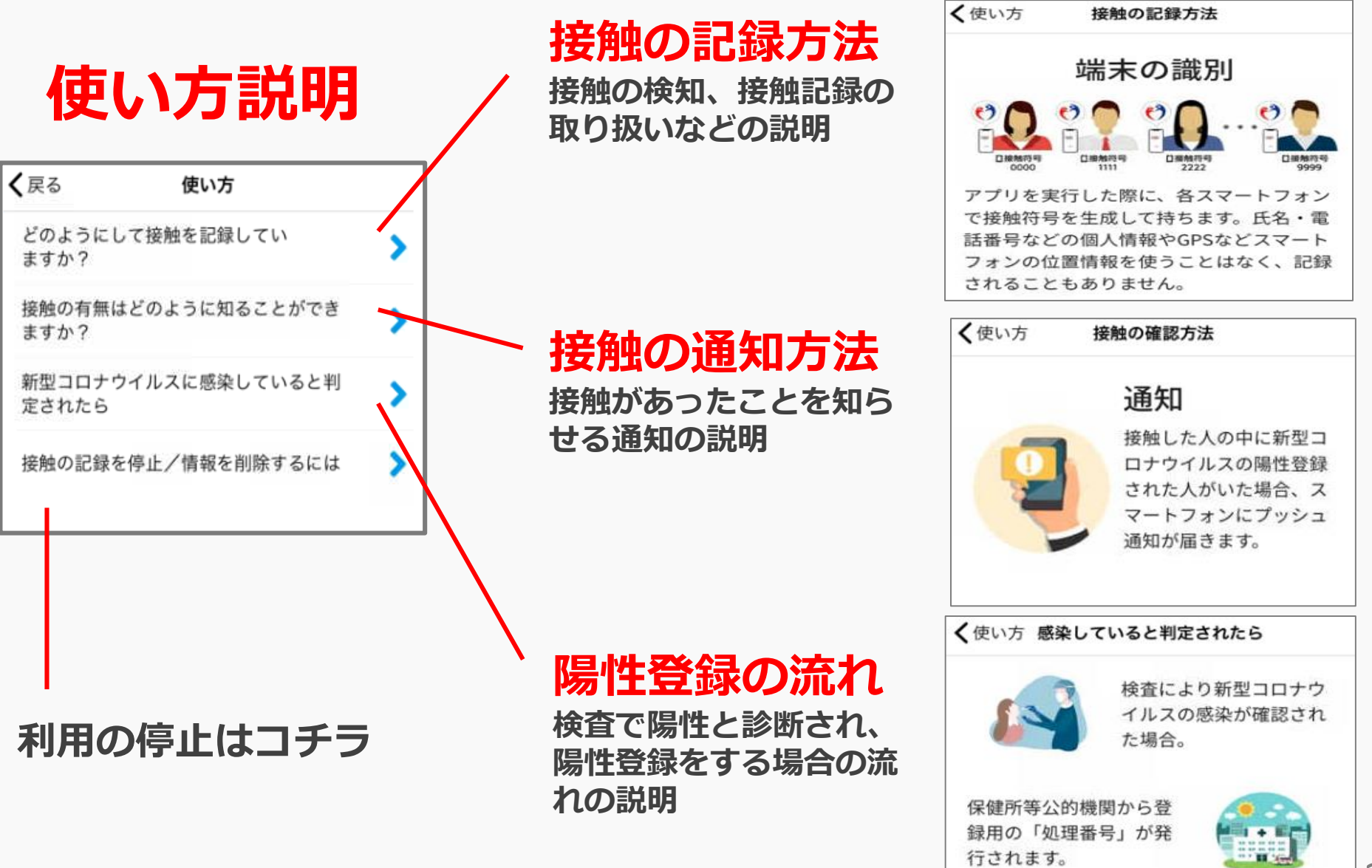

# 接触確認アプリCOCOA画面説明 (接触の確認)

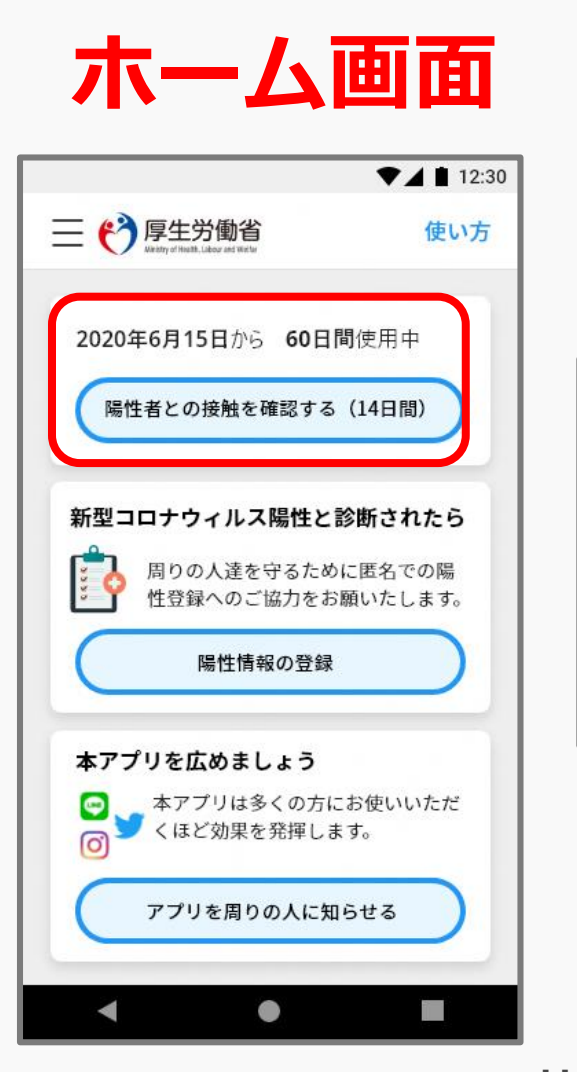

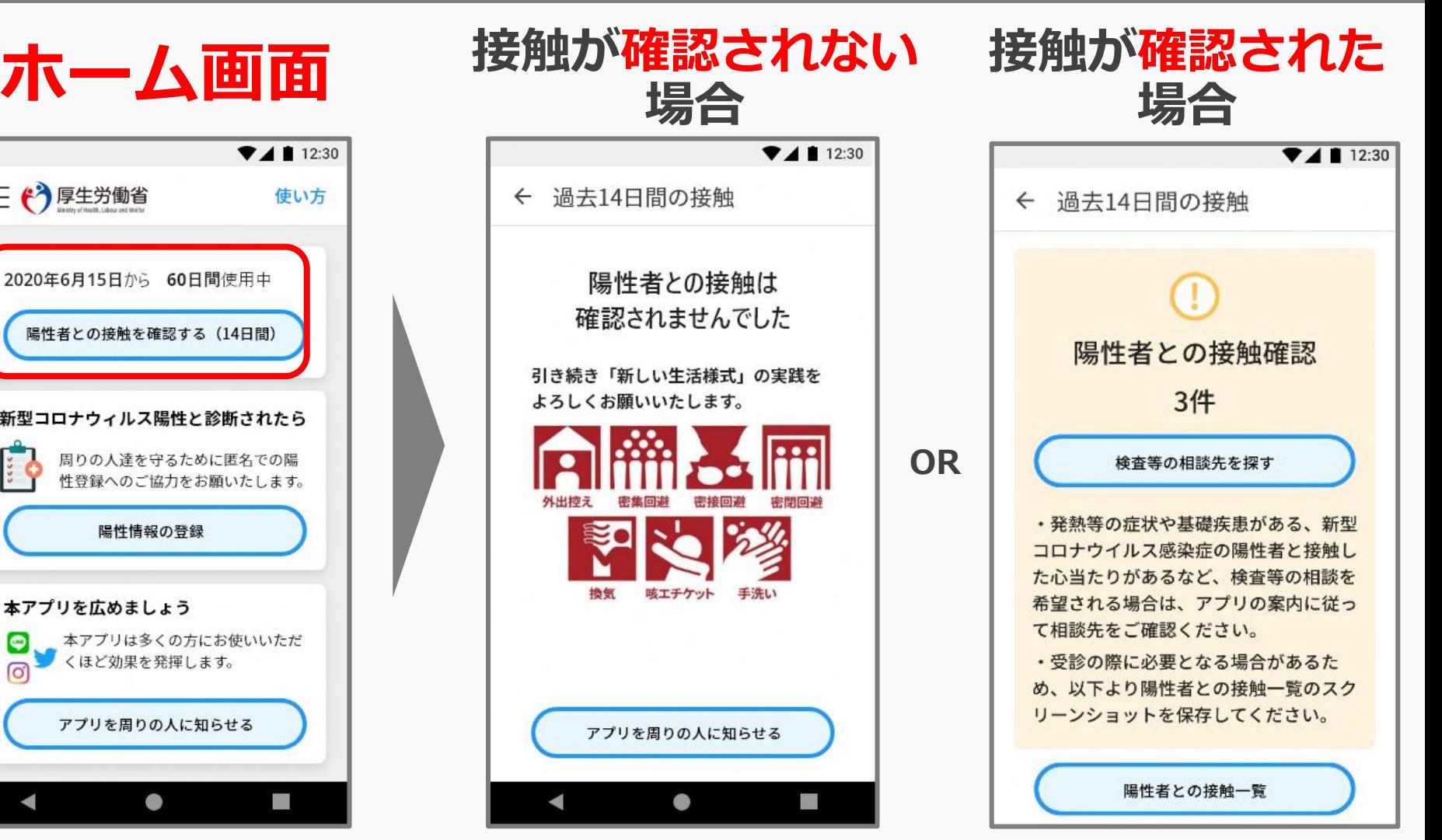

**※接触した者、接触の時間・場所はわかりません。 ※複数接触を検知した場合、同一の者との接触である可能性があります。 ※アプリの画面は定期的に改修します。**  $\check{4}$ 

# 接触確認アプリCOCOA画面説明 (相談先の案内)

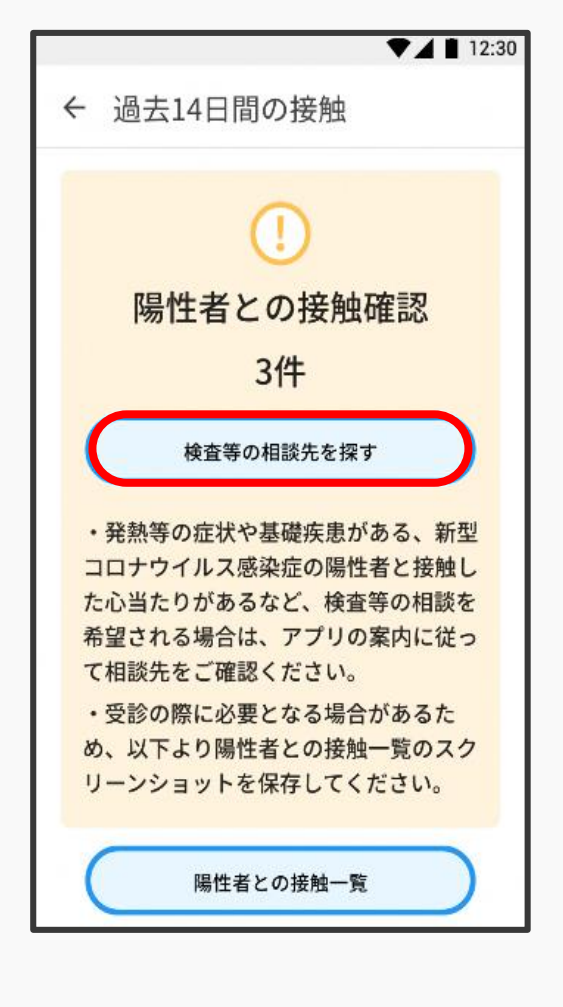

## **接触の確認 都道府県を選択 相談先を案内**

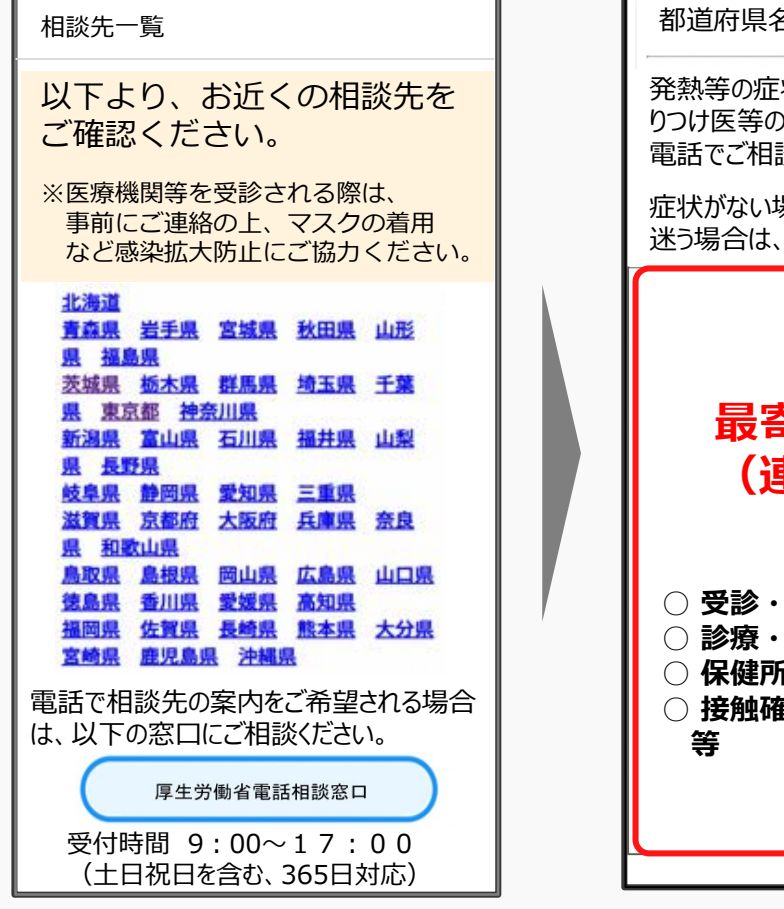

※ 電話での案内を希望する場合は、 「厚生労働省電話相談窓口」 (アプリ専用コールセンター)で対応。

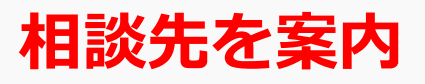

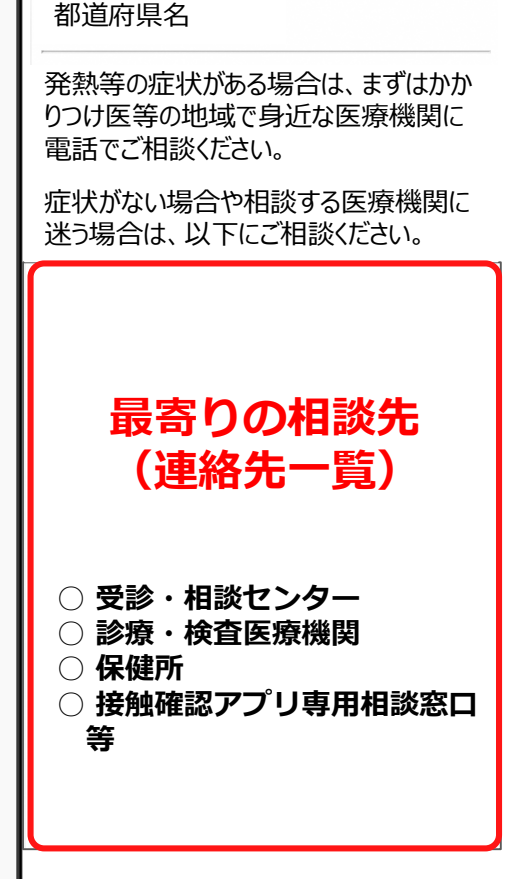

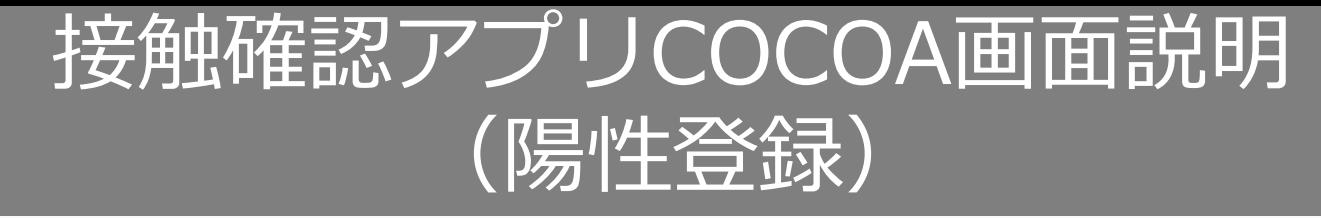

### **新型コロナウイルス感染症の陽性者と診断された場合、 アプリの利用等を確認し、保健所から処理番号が発行されます。 ※処理番号は、SMSやメールでお送りします。**

## **アプリに従って処理番号を入力し、陽性登録をお願いします。**

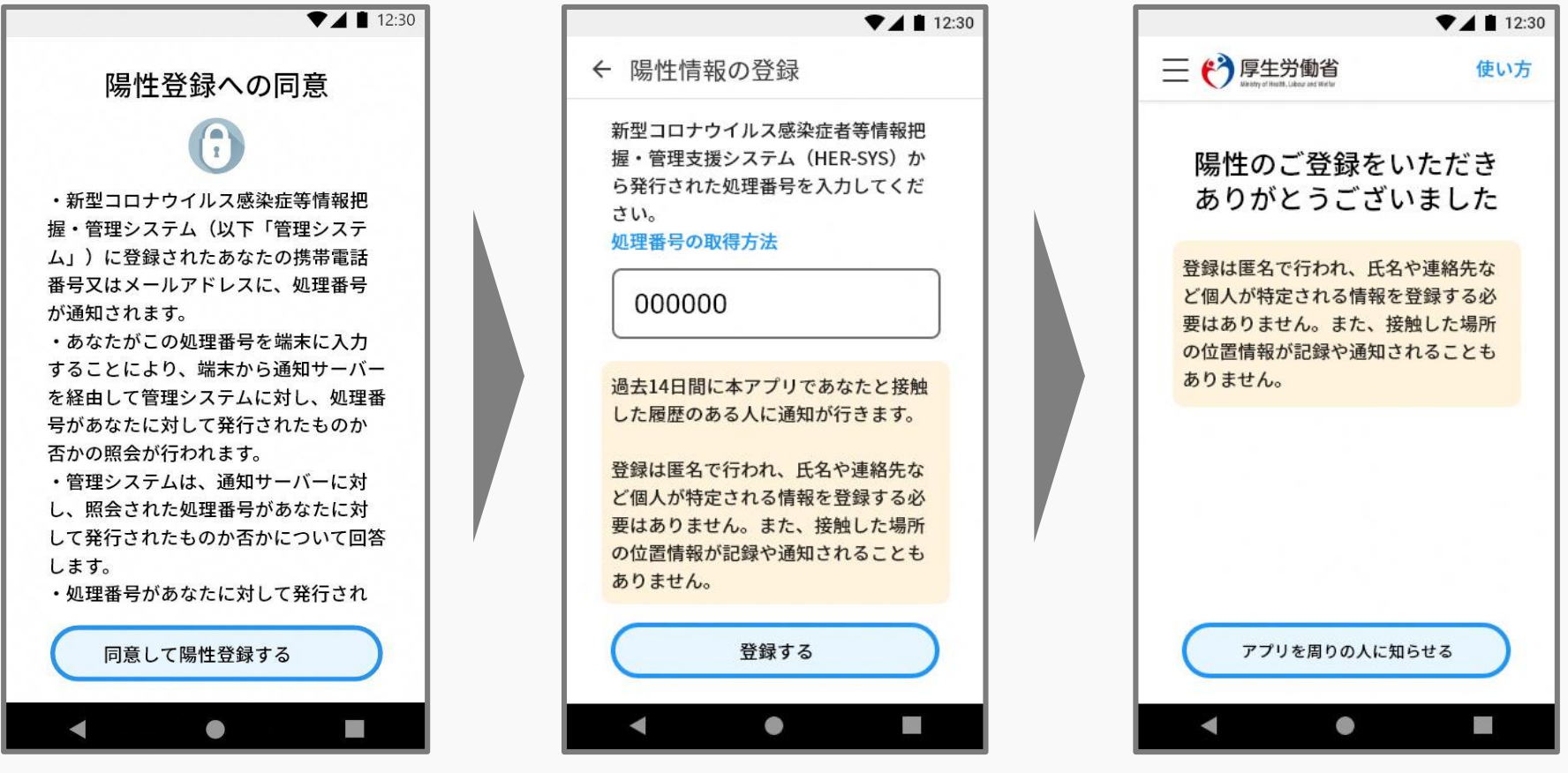

6

## **(参考)接触確認アプリに関するプッシュ通知(2020年9月14日時点)**

## **接触の検知を示す通知**

## Android iOS

:●: 濃厚接触の可能性を通知するシステム・現在 掌  $\hat{\phantom{a}}$ COVID-19 の濃厚接触の可能性 あなたの周囲に、COVID-19 (新型コロナウイルス感染症)に 感染したと報告した人がいました。濃厚接触の可能性がある日 付、期間、電波強度を保存しました。

#### (A) 接触確認アプリ | COVID-19 2時間前 COVID-19にさらされた可能性があります 新型コロナウイルス陽性登録者と接触した可能性があり ます。詳細はこちら。Appからその接触の日付、期間、 および信号の強さにアクセスしました。

# **システムが動いていることを示す通知**

#### **(接触を検知した通知ではない)**

## Android iOS

:●: 濃厚接触の可能性を通知するシステム・19時間  $\boldsymbol{\wedge}$ 今週のリマインダー 新型コロナウイルス 接触確認アプリで濃厚接触の可能性を 通知するシステムがオンになりました

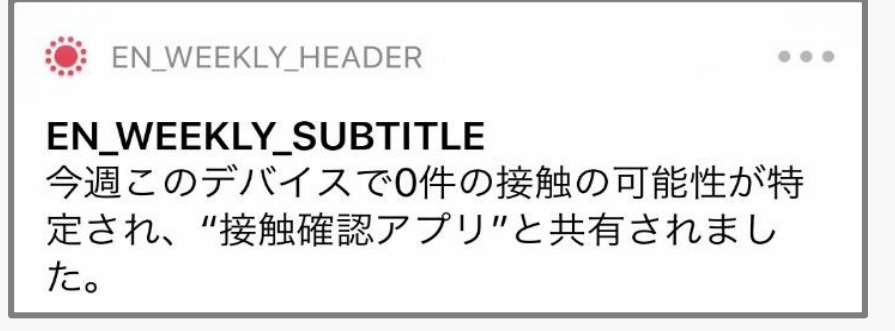

**※表示はOSの更新等により変わる可能性がある。** 7

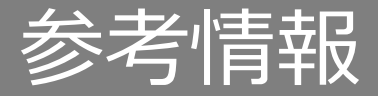

## ■接触確認アプリに関する情報

[https://www.mhlw.go.jp/stf/seisakunitsuite/bunya/cocoa\\_00138.html](https://www.mhlw.go.jp/stf/seisakunitsuite/bunya/cocoa_00138.html)

# ■接触確認アプリのQ&A

https://www.mhlw.go.jp/stf/seisakunitsuite/bunya/kenkou\_iryou/covid19 qa\_kanrenkigyou\_00009.html